# **System Preferences for SBAMUG**

Allison Sheridan Podfeet Podcasts at [https://podfeet.com](https://podfeet.com/) Technology geek podcasts with an EVER so slight Apple bias! Follow me at [@podfeet](https://twitter.com/podfeet)

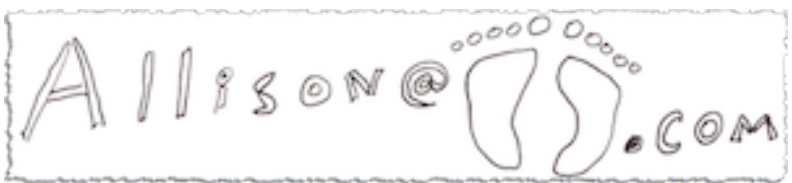

Game: If I show something you already knew, be smug. If I show something you didn't know, be happy!

# **Alphabetize**

- Can't find what you're looking for
- View --> Alphabetical
- Or click on the 9-dot icon

# **Search**

- WiFi
- Two places good for looking for buried items

# **Accessibility**

My friends with disabilities call me "currently-abled"

## **Three-finger Drag**

- You probably know how to tap instead of click
	- Trackpad --> Point/Click --> Tap to click
- But I hate clickingi so much, I don't want to click to drag windows around
	- Accessibility
	- Pointer control
	- Trackpad Options
	- Checkbox for Enable Dragging
	- Dropdown to three fingered drag

Now by simply gently resting three fingers on the top of a window you can drag the window around without clicking.

#### **Zoom in Temporarily**

- During presentations (like this) or just because something is too small
- Take maps for example zoom in, still can't read them
- Zoom  $\rightarrow$  use control gesture with modifier keys to zoom  $\rightarrow$  default is control key
	- zoom style full screen
- demo zoom on maps
	- change to pic-in-pic
	- change to split screen

## **Dock & Menu Bar**

#### **Redundantly-named Dock & Menu Bar tab**

- Uncheck auto hide/show menu bar
- open 3 Safari windows
- You could hide each one with yellow dot, or hold option key and all are in dock separately
- Open them back up
- Checkbox "min windows to app icon"
- Hide again watch swoosh into dock app icon
- Now click app icon see all three

#### **Control Center**

- Show Default control center two switches
- Every control will awlays show in control center
	- This lets you show them ALSO in menu bar
	- I like to see WiFi symbol
	- Also Sound
- 3 modules you can add not on by default
- 4 Menu bar only

◦ Can control look of clock but not remove

# **General**

#### **Scroll Bars**

- I hate that windows don't show scroll bars
- Show always

## **Handoff**

- Lets you copy on your phone or iPad and paste into Mac or vice versa
- Continuity be awesome
- All devices have to be logged into same iCloud account
- Add iPhone to Zoom (blow their minds?)
- iPhone: Swipe down in Settings to search Handoff
- Settings → General → AirPlay & Handoff → toggle Handoff
- Type in CotEditor
- Paste into Notes (dumb example)

## **Keyboard**

## **Text (Replacements)**

- Poor woman's TextExpander **works across iOS**
- Open Notes
- Plus button
	- Replace ,sba with SBAMUG
	- Now in Notes type ,sba
- Correct spelling, Capitalize words, add period with double-space

## **Shortcuts**

- Keyboard shortcuts for Apple functionality
- Have trouble remembering screenshot shortcuts?
- You can also add your own must be typed EXACTLY
	- Safari View->Hide Tab Bar
	- Add control-option-shift-command-B
	- Same for Show Tab Bar

• Trickier if it's a ... menu - [https://support.apple.com/en-au/guide/](https://support.apple.com/en-au/guide/mac-help/mchlp2271/mac) [mac-help/mchlp2271/mac](https://support.apple.com/en-au/guide/mac-help/mchlp2271/mac)

#### **Input sources**

- Have trouble finding emoji?
- Show input in menu bar
- Show emoji & symbols in menu bar
- Cool, now click button in upper right
	- Character viewer
	- Emoji PLUS arrows, bullets, math symbols
	- Search for Smrik
	- Add to favorites
	- Double click to paste into Notes

## **Network**

- Ever have WiFi take when you're on wired Ethernet?
	- Gear under list of network interfaces set service order by dragging
	- Thunderbolt Ethernet to top
	- Hit Apply
- Have a network your Mac keeps joining (maybe your own guest network?)
	- Advanced
	- See WD Guest above WD?
	- First can shut off Auto join
	- Also can drag up and down
	- Don't forget Apply

# **Type to Siri**

- Feel silly talking to computer?
- Siri Preference pane no option to type
- Use search to find it
	- Search for Type to
- Finds in Accessibility
- Use back arrow in Prefs to get to Siri prefs
	- Default shortcut is "hold command space" too hard
	- Change to function-space
	- function-space, type turn *on* dark mode
	- function-space, type turn *off* dark mode